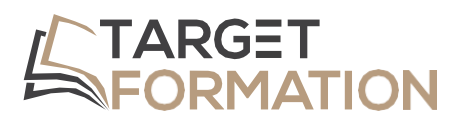

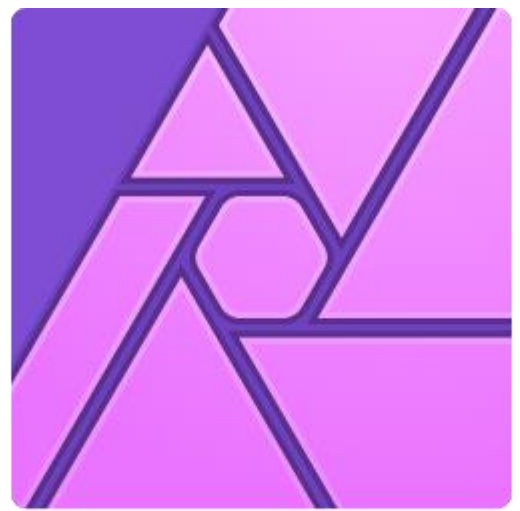

# AFFINITY Photo **ML35**

# **PROGRAMME DE FORMATION** Formation Affinity Photo

Formation Affinity Photo ML35 – 3JOURS

#### Introduction

Grâce à Photo, vous saurez retoucher de façon efficace et professionnelle vos images, détourer des zones, opérer des changements de couleurs, filtrer, faire des montages, et finaliser pour l'impression ou le web vos documents.

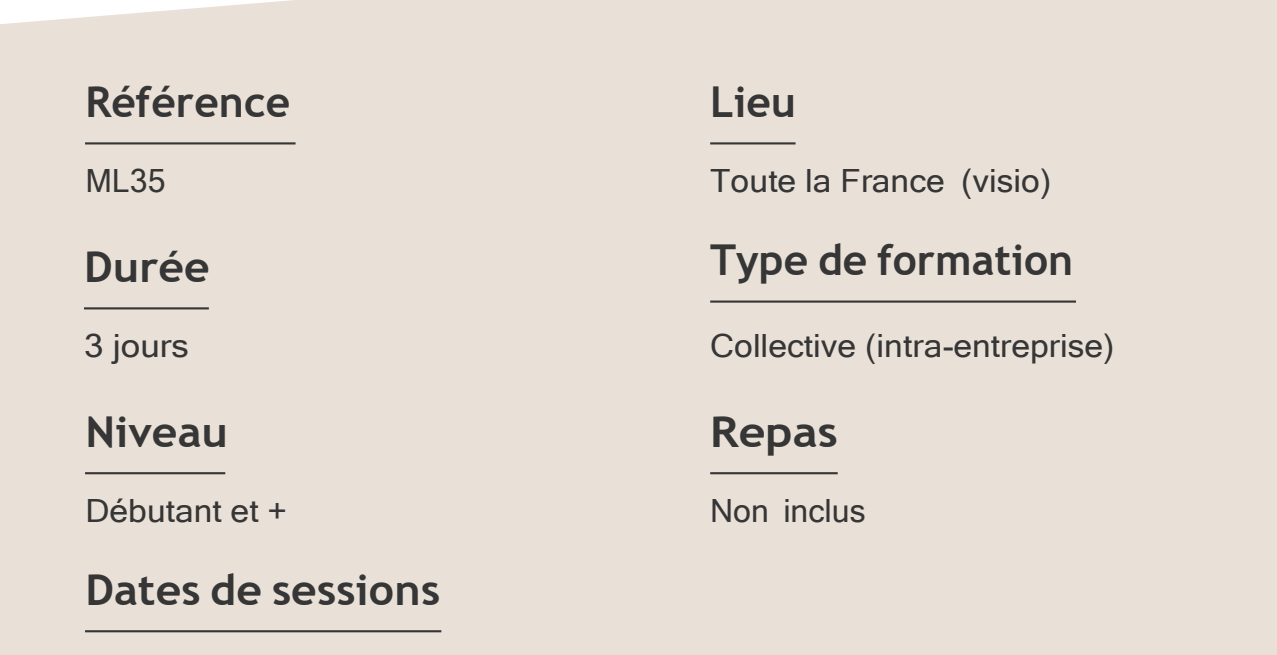

A la demande du client sous un délai de 3 semai

#### **Objectifs**

- Maîtriser l'utilisation des calques,
- Développer un fichier RAW
- Ajuster en finesse vos images en adoptant une méthodologie non destructive.

Target Formation s'est doté d'une capacité à étudier, au cas par cas, les besoins spécifiques aux candidats qui voudront postuler à une formation afin de mobiliser les moyens nécessaires pour un accompagnement particulier.

### Pour qui?

Tout professionnel souhaitant apprendre la retouche numérique, photographe, graphiste, illustrateur, infographiste, DA, maquettiste...

**1** à **6 personnes maximum.**

Formation Affinity Photo ML35 – 3JOURS

## **Programme de formation**

#### Partie 1 : Prise en main de l'interface

- ➢ Les menus et outils
- ➢ Les Personas
- ➢ Créer, ouvrir, enregistrer un document
- ➢ Paramétrage des préférences
- ➢ Raccourcis clavier

#### Partie 2 : Dimensionner et transformer l'image

- ➢ Rotation
- ➢ Retournement
- ➢ Redimensionner le document
- ➢ Redimensionner le canevas
- ➢ Transformer l'image
- ➢ Outil Grille déformante
- ➢ Outil Perspective

#### Partie 3 : Création de sélections

- ➢ Outil pinceau de sélection
- ➢ Outil Sélection par dispersion
- ➢ Sélections géométriques
- ➢ Affiner la sélection

#### Partie 4 : Utilisation des calques et masques

- ➢ Calque de remplissage
- ➢ Utiliser le calque Texte
- ➢ Attributs de caractère et de paragraphe
- ➢ Effets de calque
- ➢ Utilisation du masque de calque

#### Partie 5 : Utilisation des filtres

- ➢ Flou
- ➢ Netteté
- ➢ Bruit
- ➢ Distorsion
- ➢ Bruit

#### Partie 6 : Retouche

- ➢ Suppression des défauts
- ➢ Outil Pinceau correcteur
- ➢ Outil Correcteur
- ➢ Outil Suppression des défauts
- ➢ Outil Pinceau de retouche
- ➢ Outil Correction des yeux rouges
- ➢ Pinceau de clonage
- ➢ Remplissage d'une sélection

#### Partie 7 : Outils de dessin/peinture

- ➢ Exploration des différents pinceaux
- ➢ Mélange de couleurs
- ➢ Création de pinceaux personnalisés

Connaître l'outil informatique, les fonctions de base d'un Mac ou d'un PC.

#### **Prérequis Support et moyens pédagogiques**

Vous disposerez des éléments nécessaires ci-dessous pour le bon déroulement de votre formation en présentiel ou visio :

- Ordinateur/PC
- Vidéoprojecteur
- Supports pédagogiques

#### **Les plus**

- Formation réalisée à proximité de chez vous.
- Travaux pratiques tout au long de la formation.
- 50% théorie, 50% pratique.
- Pédagogie active basée sur des exemples, des démonstrations, des cas pratiques.
- Evaluation finale.

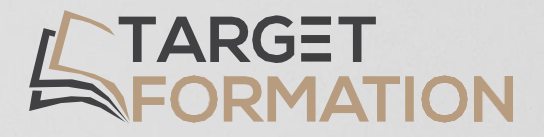

# **Retrouvez toutes nos formations sur [www.target-formation.fr](http://www.target-formation.fr/)**

**Target Formation**

94, rue Notre-Dame 33000 Bordeaux

Tél. : 05 35 54 78 61 Mail: [contact@target-formation.fr](mailto:contact@target-formation.fr)